# **Technology Update**

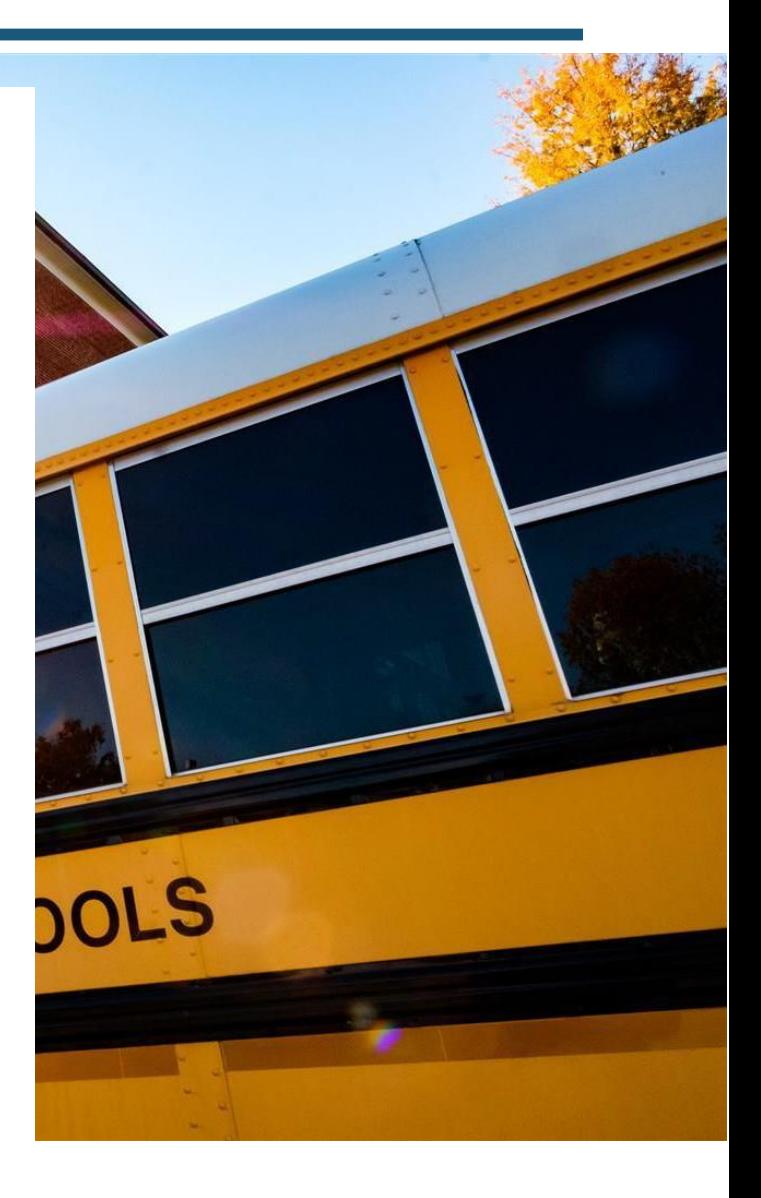

JULY 15 CREATED BY SAM UTZ

## **THANK YOU!**

All, I want to start this update by thanking you all for all the hard work you are putting in. I know these times are difficult and I appreciate everyone's flexibility as we navigate through uncharted territories.

## **What we've accomplished since last update**

- *The launch of Canvas LMS*
	- $\circ$  In just two weeks, we've had 125 staff members log in and begin testing out the Canvas environment, you guys rock!
	- o New staff member accounts have been added to Canvas.
	- o Courses at Madison Primary and Waverly Yowell Elementary are starting to filter in.
	- $\circ$  Student account creation is near completion. Once this is done, we'll begin to release information to families.
	- o Virtual Virginia has uploaded some content today!
- *Hardware update*
	- $\circ$  100 hotspots and 2 mobile bus units are on site and being configured for testing throughout the county.
	- $\circ$  180 additional Chromebooks have been prepped for deployment.
	- $\circ$  180 additional iPads and protective cases are in route for Madison Primary School.
	- o Carrying cases for every student have arrived and USB drives for Chrome users are on site and being prepped.
- *Software Updates*
	- o Screencastify purchased for unlimited use by staff.
	- o GoGuardian deployment set up for grades 2-12.
	- o We're evaluating two companies to try and allow external access to PC machines for elective courses that require software not compatible with Chromebooks. More information will become available in the upcoming weeks.

## **Canvas**

We conducted two Canvas webinars last week and had an awesome turn out and staff participation. Below are some great resources that came from the webinars:

- 1. PK-5 Webinar Link
	- a. [https://virtualvirginia.instructuremedia.com/embed/9d0eb86d-9373-4337-a3f5-](https://virtualvirginia.instructuremedia.com/embed/9d0eb86d-9373-4337-a3f5-499d45ae1192) [499d45ae1192](https://virtualvirginia.instructuremedia.com/embed/9d0eb86d-9373-4337-a3f5-499d45ae1192)
- 2. 6-12 Webinar Link
	- a. [https://zoom.us/rec/share/6MZlM5P55GBIbKfN6FHHa65mQJnEX6a80CNI8voKxBtPKhyw](https://zoom.us/rec/share/6MZlM5P55GBIbKfN6FHHa65mQJnEX6a80CNI8voKxBtPKhywzi8BlZuGZIe1YGas)

## [zi8BlZuGZIe1YGas](https://zoom.us/rec/share/6MZlM5P55GBIbKfN6FHHa65mQJnEX6a80CNI8voKxBtPKhywzi8BlZuGZIe1YGas)

- b. Password: 8i\$do@64
- 3. Slide deck from webinar attached.

We've also had a decent amount of questions regarding Canvas! I emphasis my excitement because it's clear staff is committed to continuing to provide the best instruction for our students. Below, I do my best to answer every question I've received thus far.

- 1. Can we link Performance Matters to Canvas?
	- a. At this time, I have not gotten documentation from Canvas or PowerSchool to see if this is possible. Still working with both vendors to see if it can be set up.
- 2. Do assessments need to happen in school?
	- a. Technically no as all content through Canvas and Performance Matters is available in digital format. However, staff should coordinate with building administration and ICs to review proctoring guidelines and regulations.
- 3. Are there specific guidelines for course organization?
	- a. The beauty of Canvas is it allows for teacher creativity and personalization. However, I would encourage departments to have some kind of template so students can follow the same set of instructions from course to course. This will cause less headaches for staff in the long run as one staff member can provide guidance universally throughout the building.
- 4. Can each grade level have the same pages?
	- a. Like the previous question, I encourage staff in similar grade levels or disciplines to use a similar course layout format.
- 5. How do you access the read aloud option?
	- a. I'm reaching out to Steven through Virtual Virginia and our Canvas reps about the built in feature through Canvas, as I know he showed something like this embedded into the LMS. We also still have the district wide Snap&Read license that I can add to students who need the reader for our Chromebooks. I'll need to test the functionality of Snap&Read on iPads.
- 6. Does cowriter integrate with Canvas?
	- a. Same situation as question 5.
- 7. How do you share sandboxes between staff members?
	- a. There isn't really a single best practice, it just depends on how you're trying to share. Bartlesville Public Schools has a nice guide below with different options. In addition, Canvas Community had some nice discussions between teachers collaborating.
		- i. [https://sites.google.com/a/bps](https://sites.google.com/a/bps-ok.org/website/home/staff/technology/canvas/sharing-canvas-course-content?overridemobile=true#:~:text=If%20two%20or%20more%20teachers,items%20in%20the%20Sandbox%20course.)[ok.org/website/home/staff/technology/canvas/sharing-canvas-course](https://sites.google.com/a/bps-ok.org/website/home/staff/technology/canvas/sharing-canvas-course-content?overridemobile=true#:~:text=If%20two%20or%20more%20teachers,items%20in%20the%20Sandbox%20course.)[content?overridemobile=true#:~:text=If%20two%20or%20more%20teachers,ite](https://sites.google.com/a/bps-ok.org/website/home/staff/technology/canvas/sharing-canvas-course-content?overridemobile=true#:~:text=If%20two%20or%20more%20teachers,items%20in%20the%20Sandbox%20course.) [ms%20in%20the%20Sandbox%20course.](https://sites.google.com/a/bps-ok.org/website/home/staff/technology/canvas/sharing-canvas-course-content?overridemobile=true#:~:text=If%20two%20or%20more%20teachers,items%20in%20the%20Sandbox%20course.)
- 8. How do I access my webcam?
	- a. [https://community.canvaslms.com/message/197263-how-do-i-allow-access-to-my-](https://community.canvaslms.com/message/197263-how-do-i-allow-access-to-my-webcam-to-record-a-video-on-the-rich-content-editor)

#### [webcam-to-record-a-video-on-the-rich-content-editor](https://community.canvaslms.com/message/197263-how-do-i-allow-access-to-my-webcam-to-record-a-video-on-the-rich-content-editor)

- 9. Should we use Canvas quiz or Performance Matters?
	- a. Up to the discretion of the teacher and building administration. All grades should be entered into Canvas so students and parents can easily track progress and grades need to be entered into PowerTeacher for reporting. I'm working with Canvas and PowerSchool engineers on the Grade Passback feature to link the two. Also, check with building admin as I know Madison Primary enters grade in differently.
- 10. Can you provide a video on how to create a dropdown questions?
	- a. <https://www.youtube.com/watch?v=j10ClOjK9SI>
- 11. How are students organized?
	- a. Students will be enrolled for staff through a sync with PowerSchool. As buildings commit their schedules, courses and class enrollment will automatically be imported into Canvas.
- 12. Do we need to have two separate lessons for on-line vs. in person instruction?
	- a. I will provide my opinion, but would defer to instruction. That said, no need to complete double the work. Plan as if all instruction is virtual and create instructional guideline in Canvas. This way distance learning students receive the same content in person learners receive. Face-to-face essentially serves as a supplemental service that assists those needing extra services or have network limitations.
- 13. How do you integrate Google Drive?
	- a. [https://virtualvirginia.instructuremedia.com/embed/3f10919e-8433-49fd-a248-](https://virtualvirginia.instructuremedia.com/embed/3f10919e-8433-49fd-a248-50529849e878) [50529849e878](https://virtualvirginia.instructuremedia.com/embed/3f10919e-8433-49fd-a248-50529849e878)
- 14. When will Virtual Virginia content be available?
	- a. Attached is a copy of the release date map.
	- b. Below is a link on how to import content:
		- i. [https://virtualvirginia.instructuremedia.com/embed/5f489d87-aa50-4c7a-a773-](https://virtualvirginia.instructuremedia.com/embed/5f489d87-aa50-4c7a-a773-60560173e7d6) [60560173e7d6](https://virtualvirginia.instructuremedia.com/embed/5f489d87-aa50-4c7a-a773-60560173e7d6)

I'm sure there are more questions and that's great! We're all learning this new system together so the more we can lean on each other the better. If you contacted me and I failed to respond, I apologize. Please send your questions to building instructional coaches as well as myself. This gives me an extra outlet as my inbox is a little busy at the moment.

Also, a great resource is Canvas Community: <https://community.canvaslms.com/>

## **Screencastify (All Grade Levels)**

#### *What is it?*

Screencastify is a free Chrome extension that "lives" in your browser. Screencastify makes it easy to record, edit, and share videos of your computer screen. Recordings can easily be shared via email, embedding code, YouTube, Google Classroom, and more. Make sure you install in Chrome browser.

Note this is an optional extension; you by no means are required to use.

## *Tutorials*

- How to install: <https://screencastify.zendesk.com/hc/en-us/articles/360049546434>
- Beginner's Guide: <https://www.screencastify.com/blog/beginners-guide-educators>
- Classroom Resources: <https://www.screencastify.com/education/resources>
- Certification Courses: <https://www.screencastify.com/courses>
	- $\circ$  I'll inquire about earning recertification points for completing these courses.

## **GoGuardian (For Grades 2-12)**

#### *What is it?*

GoGuardian is designed for schools with 1-to-1 Chromebook initiatives. It provides teachers with a portal to direct students' attention to specific online resources and close off-topic tabs on one or more devices. The goal of GoGuardian for Teachers is to help keep students on-task and away from inappropriate content.

Key features of GoGuardian for Teachers include the following:

- Screen Viewer, which provides a live stream of students' screens in a single window;
- Activity Timeline, which includes real-time history of students' device activity;
- Tab Control, which allows teachers can open a site in a new tab on one or more student devices; and
- Attention Mode, which lets teachers close tabs, darken screens and lock devices to help direct students' attention.
- We also use it as a secondary filter for Chromebooks.
- Note this is an optional service; you by no means are required to use.

## *How do I access it?*

- Most of you have received an email already with login instructions. If you have not gotten an email or have forgotten your login credentials, just submit a tech request and we'll get you connected.
- Account Setup: <https://www.youtube.com/watch?v=K2l4rNI4PSA>

## *Tutorials*

- Teacher Training Guide PDF: [https://help.goguardian.com/hc/en-us/articles/360000826743-](https://help.goguardian.com/hc/en-us/articles/360000826743-GoGuardian-Teacher-Training-Guide-PDF) [GoGuardian-Teacher-Training-Guide-PDF](https://help.goguardian.com/hc/en-us/articles/360000826743-GoGuardian-Teacher-Training-Guide-PDF)
	- $\circ$  I'll be sharing a working document that contains all student email addresses.
	- $\circ$  I'm working with GoGuardian on automatic rostering and I'm happy to assist with student enrollment once schedules are released.
- Teacher Training Videos: [https://www.youtube.com/playlist?list=PLHp4yooCQe-](https://www.youtube.com/playlist?list=PLHp4yooCQe-H_nvFpQM3kYEwP-TXrqzO6)[H\\_nvFpQM3kYEwP-TXrqzO6](https://www.youtube.com/playlist?list=PLHp4yooCQe-H_nvFpQM3kYEwP-TXrqzO6)

## **What's Next?**

- *Continue to work through the familiarity of Canvas and begin setting up our courses.* 
	- o I encourage everyone not to reinvent the wheel. Use content you already have in Google and just copy it over in Canvas. You can play around with all the gadgets once you have a solid foundation.

## *Professional Development*

- $\circ$  We're still trying to find more PD on Canvas, but instructors are scarce throughout July.
- $\circ$  If you have any recommendations on what technical PD you think would be beneficial, please let me know and we can investigate. I want staff to be trained on what **you** need, not what I think is needed.

#### *Parent and Student Training*

- $\circ$  We'll begin to post training videos on our website on how to access Canvas as a student and a parent once all accounts are synced.
- o We're also in the beginning phases of formulating an IT Help Desk process for families with technical challenges. This will absolutely be available to all of our staff members as well.

## *PLEASE, PLEASE, PLEASE use the tech request form*

 $\circ$  Again, I know it's repetitive, but it makes a huge difference in terms of response time and organization by going through the proper channels.

Whoa, information overload! Keep in mind, none of the required resources above are mandatory for staff to watch or complete, I just want to provide you with as much helpful content as possible. Again, thank you all for your patience and flexibility as we prep for the upcoming school year. Please do not hesitate to reach out with any questions or concerns. Together, I'm confident in a successful school year.

All the best and stay safe!

Sam